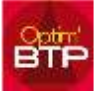

Vous avez la possibilité de modifier, au moment du pointage, le type d'heure salarié.

Par défaut, le salarié est associé à un type de salarié dont le coût est défini dans les paramètres métiers.

Il est parfois nécessaire suivant les taches effectuées de modifier le type de salarié. (Ex : Coût de MO Pose <> Coût de MO de Fabrication…)

## **Paramétrage**

Options - Paramètres – Système – Application

**Cadre Pointage des heures** : Cocher l'option "Activer la possibilité de modifier le type de salarié lors d'une saisie".

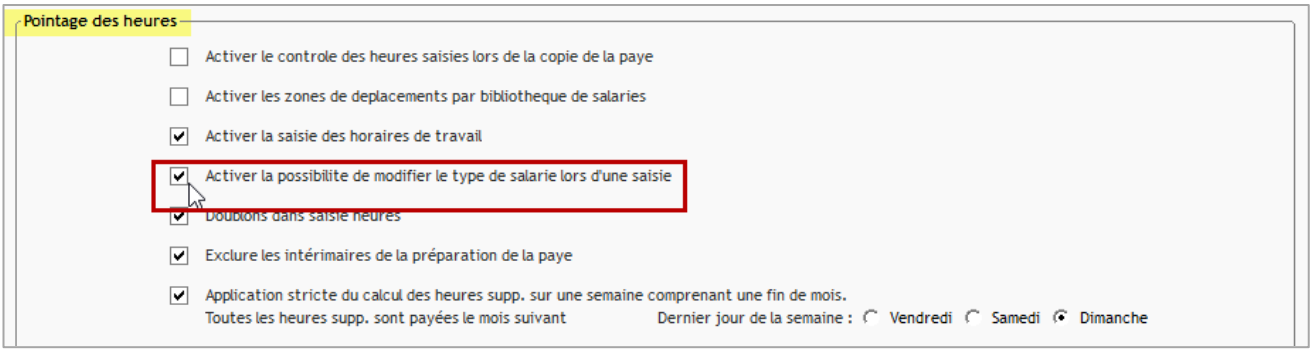

## **Au niveau du pointage hebdo**

Utilisez le bouton droit sur l'horaire du jour et sélectionnez « Changer de type d'heure ».

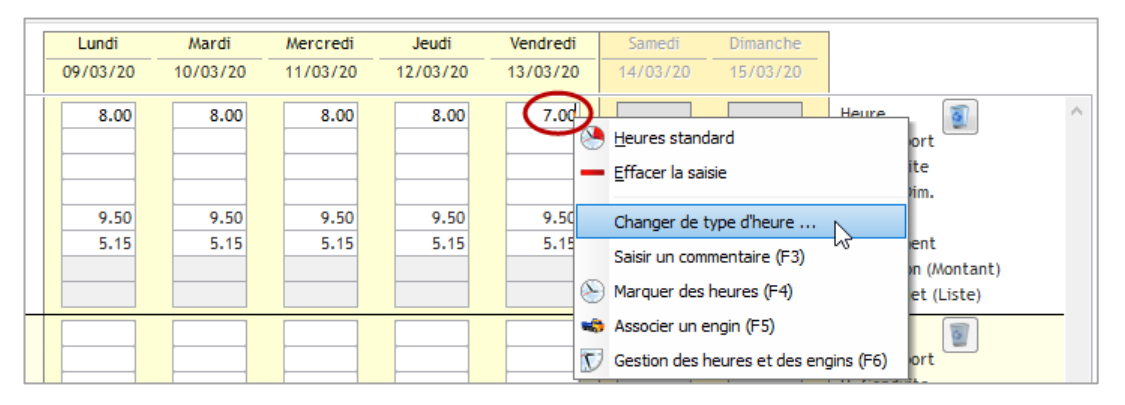

Choisissez d'appliquer la modification sur le jour sélectionné ou sur tous les jours de la semaine, sélectionnez le type d'heure à appliquer et validez. Un triangle rouge vous rappelle le changement de type d'heure.

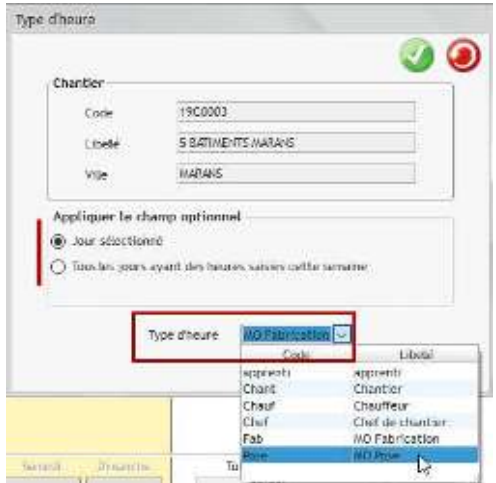

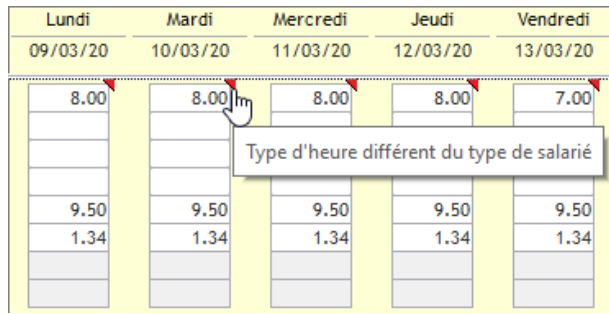

## **Au niveau du pointage journalier**

Sélectionnez la ligne et à partir du bouton lancez la commande « changer le type d'heure »

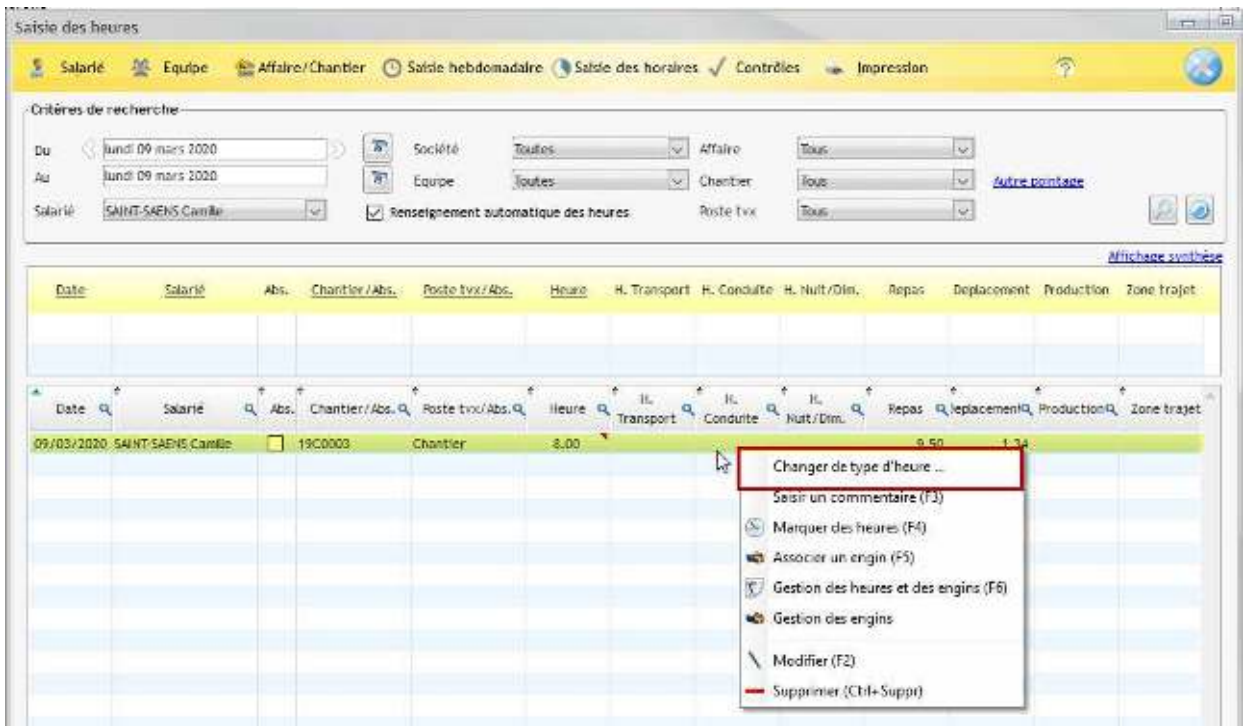

Le changement du type d'heure se fait uniquement par jour.

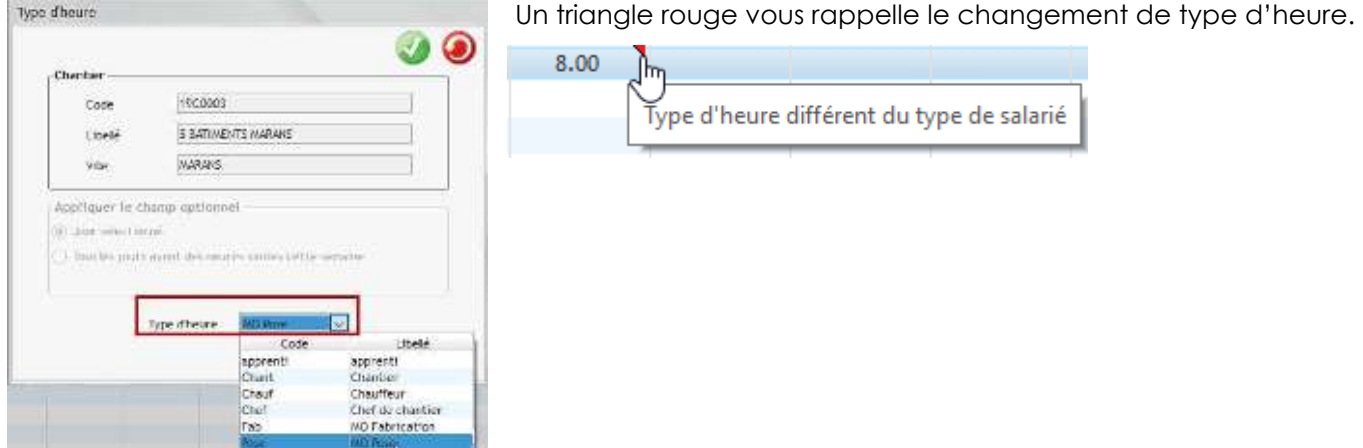

## **Au niveau du pointage ATELIER**

Après connexion au pointage Atelier, au moment de la saisie de la tâche, le changement du type d'heure peut être fait directement par le salarié (Ex de type heure : fabrication, manutention, …).

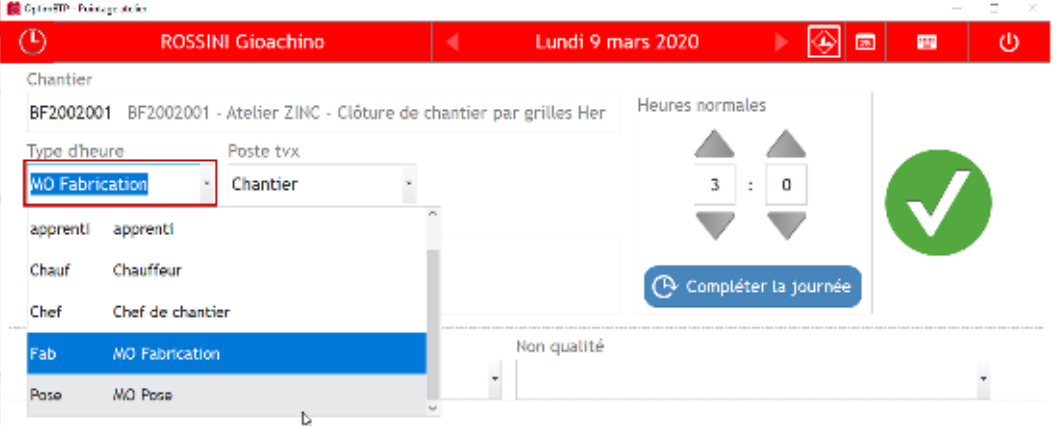